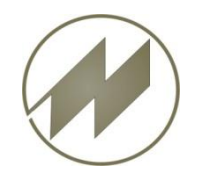

### Workabout Pro 3S GPS **Beschreibung**

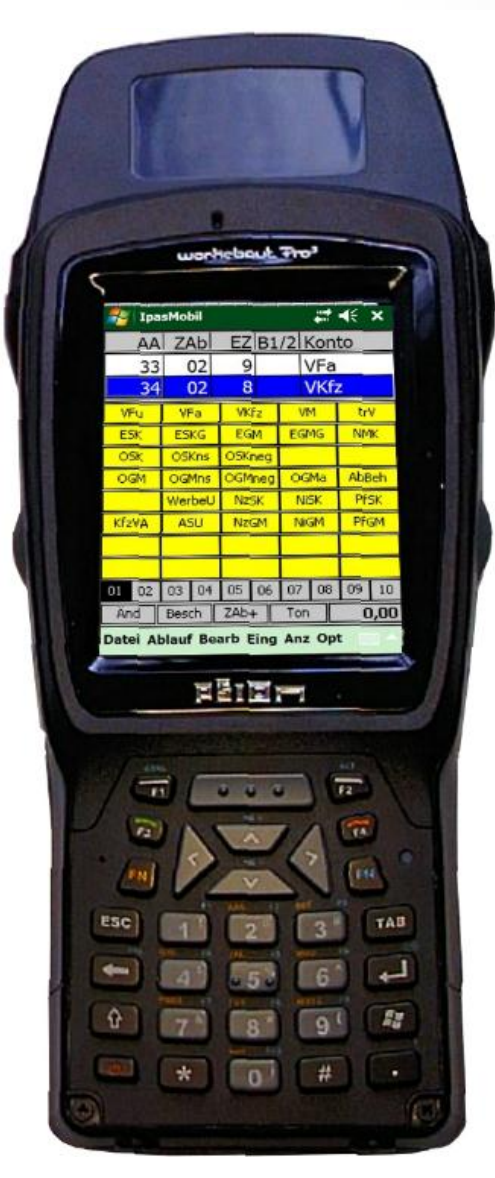

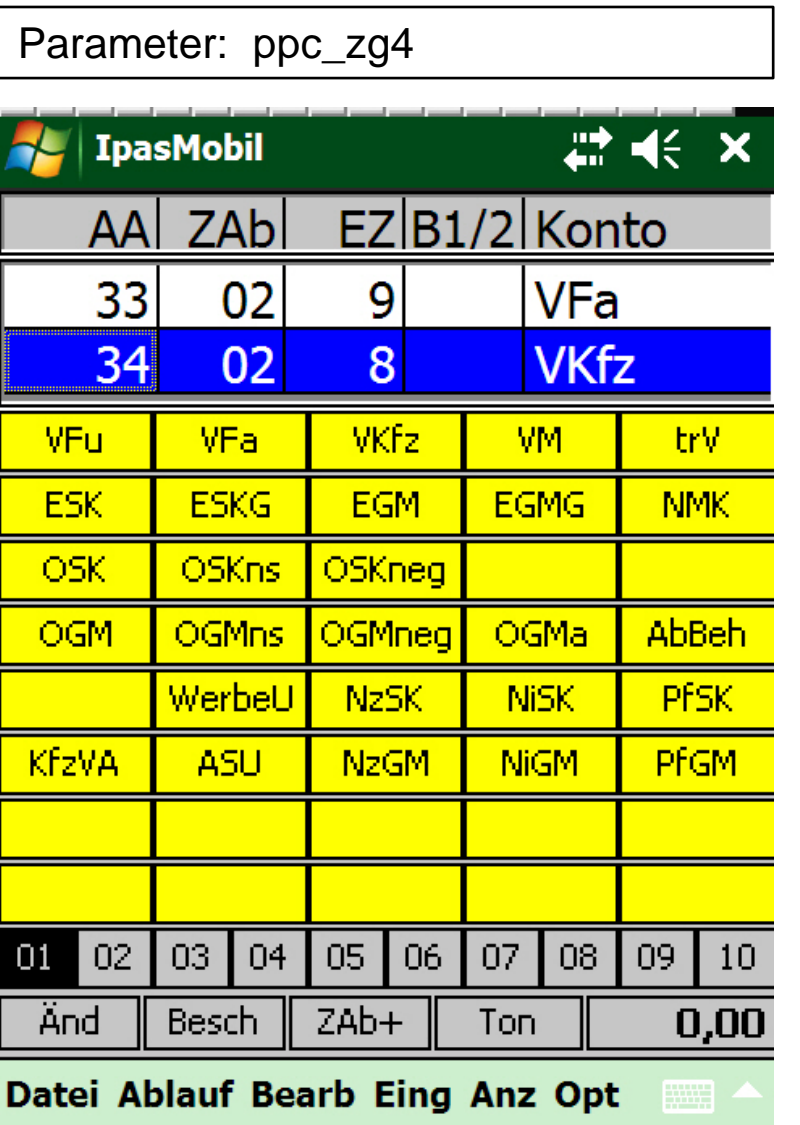

**J.Mitterhauser GmbH** EDV-Systeme

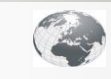

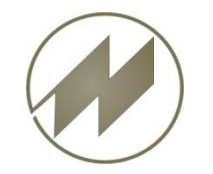

- **Einstellungen**
	- **[PT](#page-2-0) [GPS](#page-2-0)**
- **Ablauf GPS-Aufnahme**
	- **[Magic](#page-3-0) [Button](#page-3-0) [starten](#page-3-0)**
	- **[PT](#page-4-0) [GPS](#page-4-0) [starten](#page-4-0)**
	- **Example 2** [Zeitaufnahme](#page-5-0) [starten](#page-5-0)
	- [Wechsel](#page-7-0) [Zeitaufnahme/PT\\_GPS](#page-7-0)
	- **[PT](#page-8-0) [GPS](#page-8-0) [Stop](#page-8-0)**
	- **Example 2** [Zeitaufnahme](#page-9-0) [speichern](#page-9-0)
- **[Route](#page-10-0) [bearbeiten](#page-10-0) [und](#page-10-0) [in](#page-10-0) [IPASWIN](#page-10-0) [importieren](#page-10-0)**

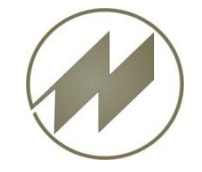

### Workabout Pro 3S **Einstellungen PT GPS**

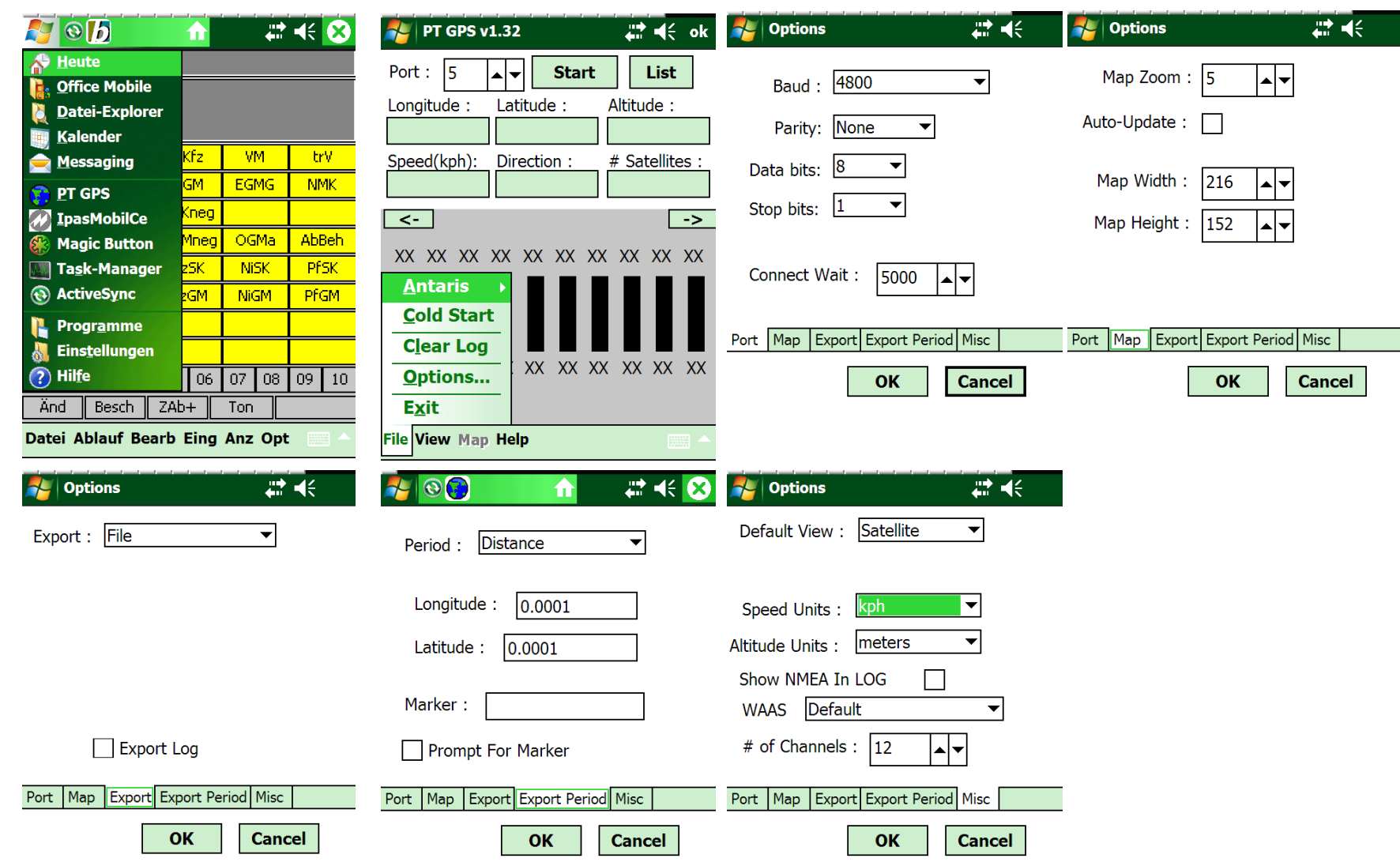

<span id="page-2-0"></span>**Seite 3**

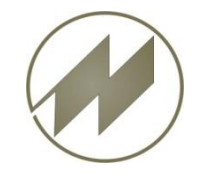

#### **Magic Button starten**

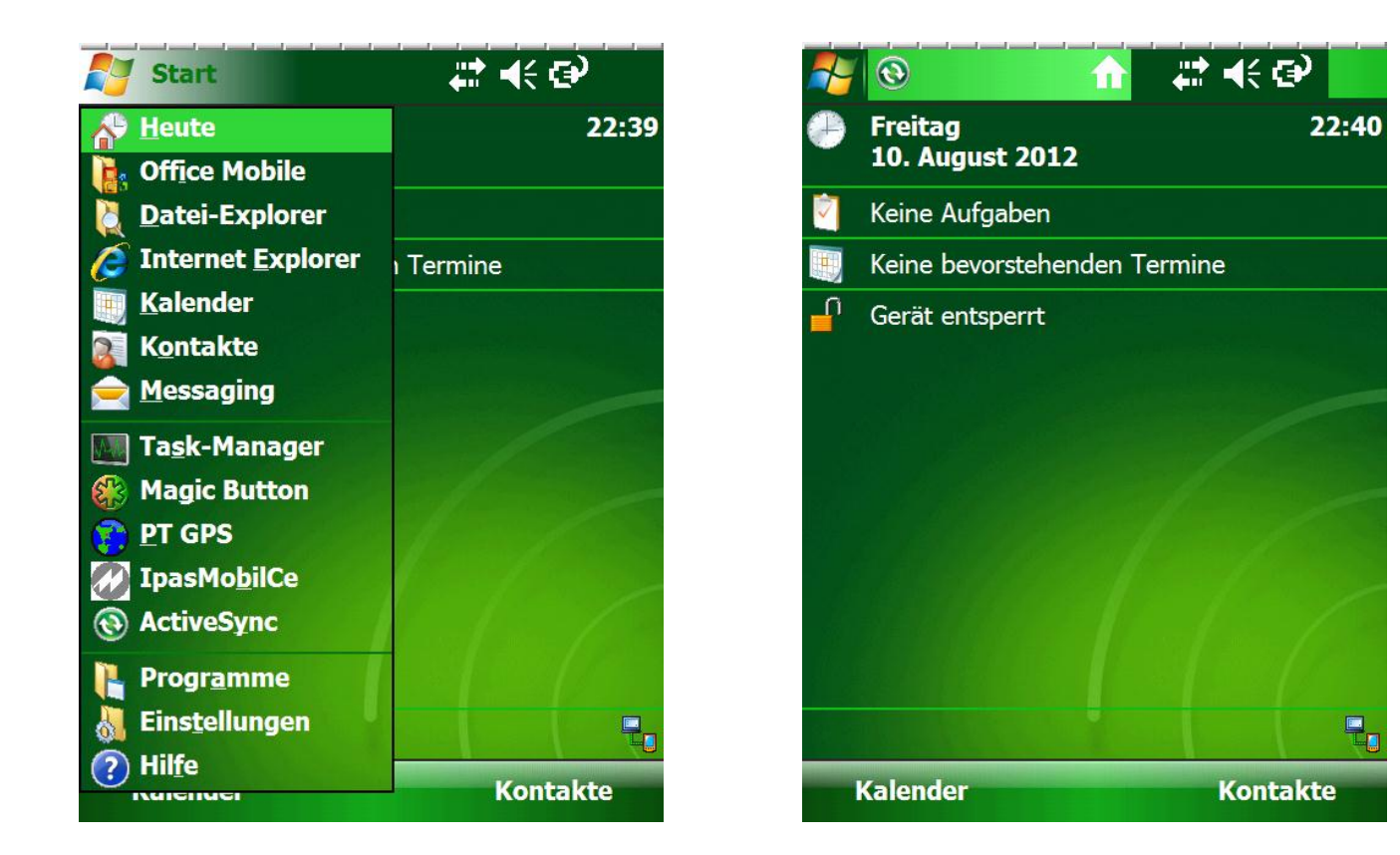

Magic Button muss nur nach Systemstart gestartet werden.

<span id="page-3-0"></span>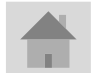

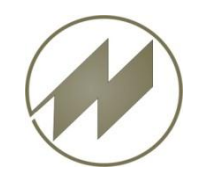

# **PT GPS Starten**

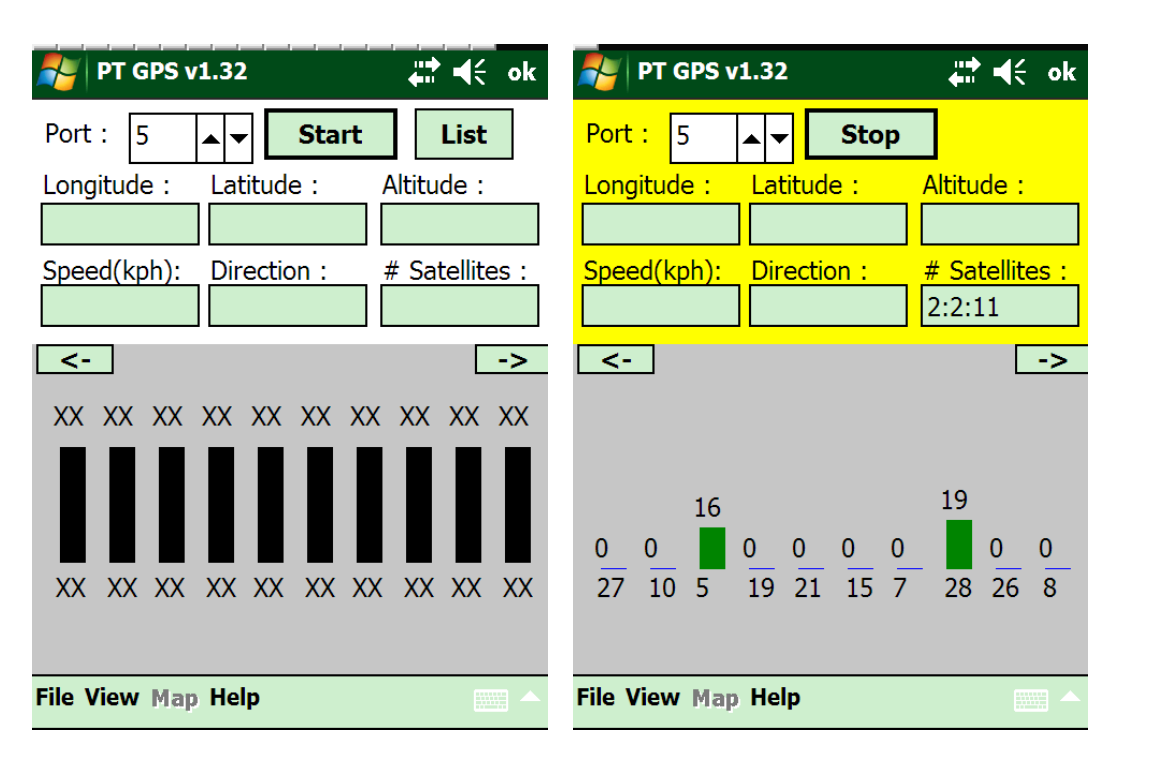

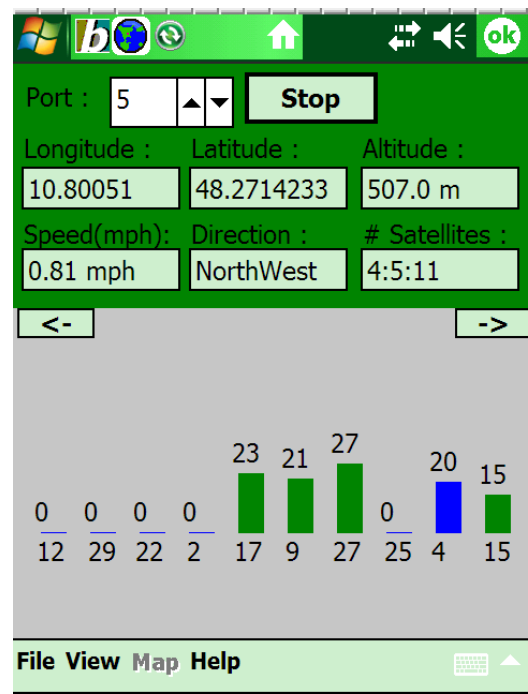

Aufzeichnung starten mit Start-Button

Wenn noch zuwenige Satelliten vorhanden sind, erscheint ein gelber Hintergrund.

Aufzeichnung wurde gestartet, grüner Hintergrund.

<span id="page-4-0"></span>

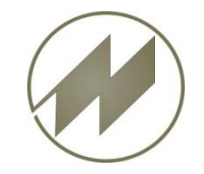

**Zeitaufnahmeprogramm IpasMobilCe starten**

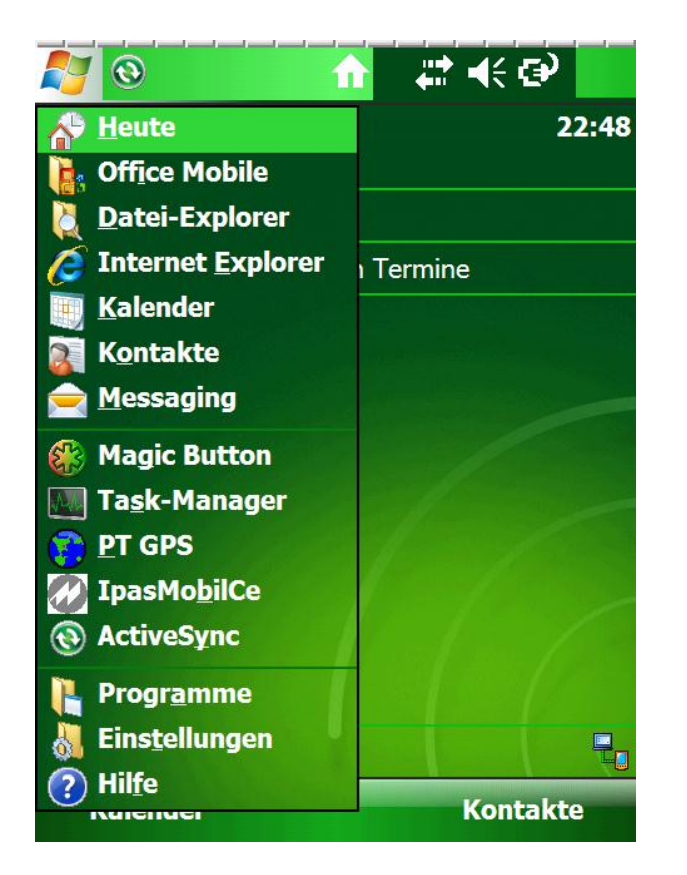

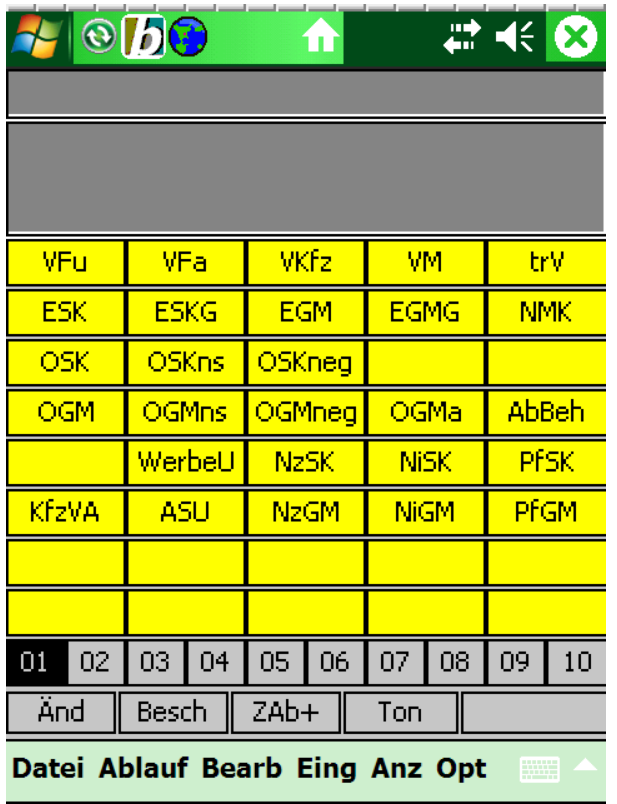

<span id="page-5-0"></span>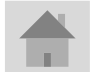

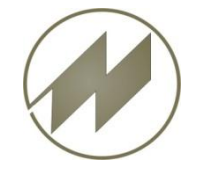

### **Zeitaufnahme starten**

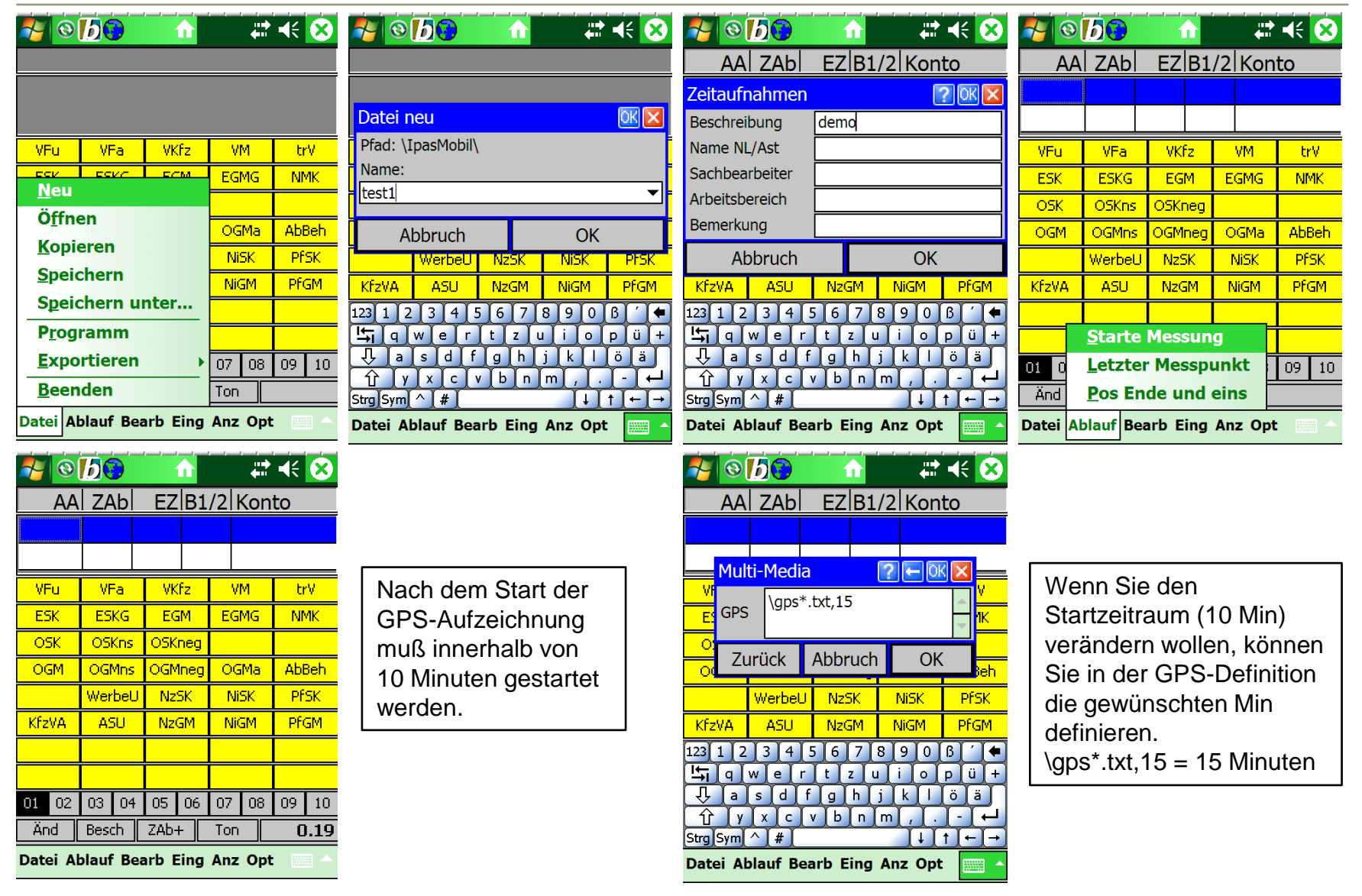

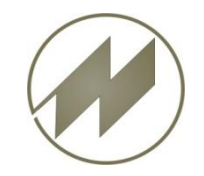

**Wechsel Zeitaufnahme/PT\_GPS**

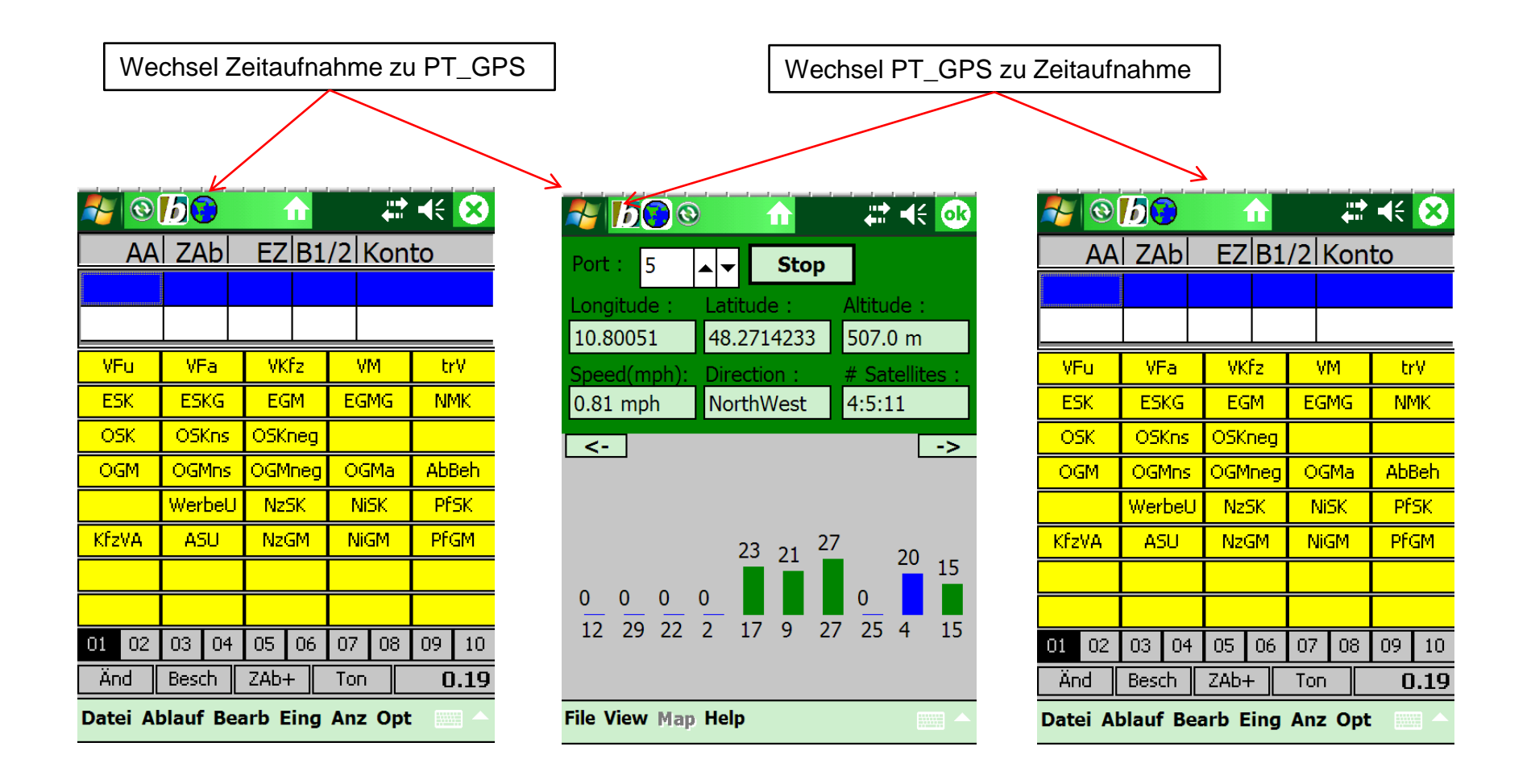

<span id="page-7-0"></span>

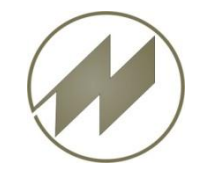

# **PT\_GPS Stop**

**Workabout Pro 3S** Ablauf GPS-Aufnahme

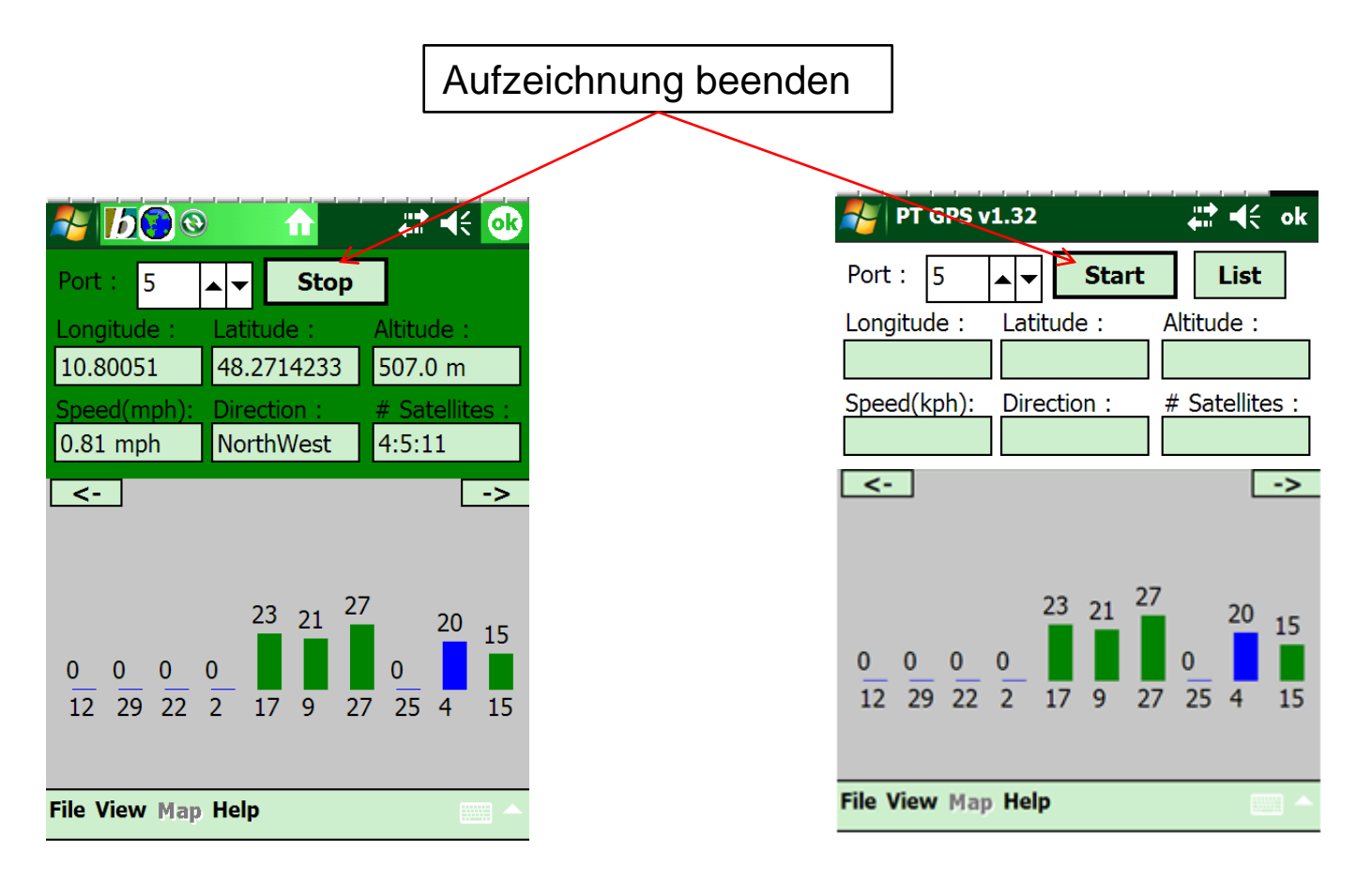

<span id="page-8-0"></span>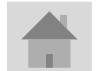

**J.Mitterhauser GmbH** *EDV-Systeme*

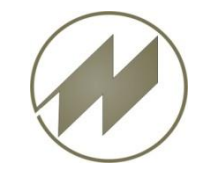

### **Zeitaufnahme speichern**

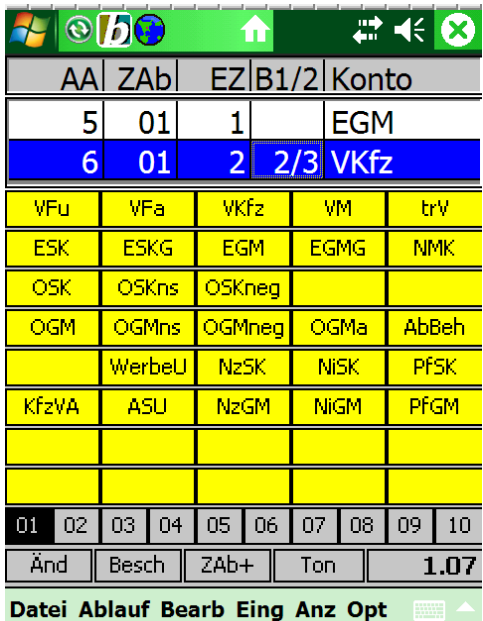

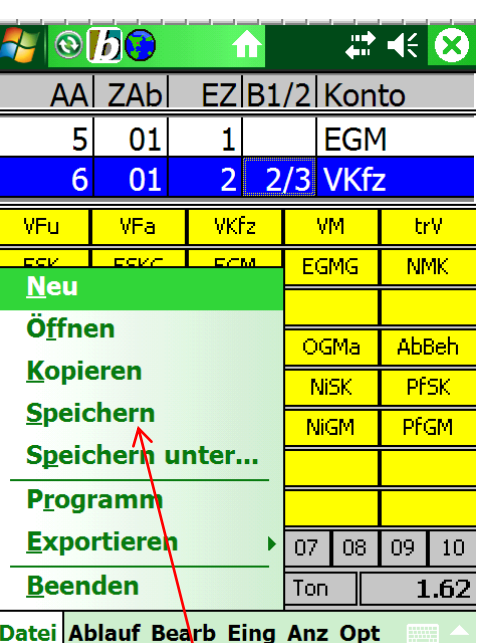

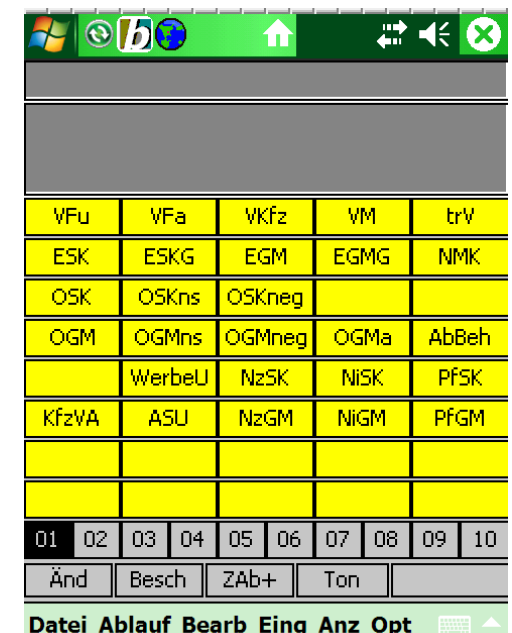

**Datei Speichern Die GPS-Datei wird automatisch unter der Ablagenummer\_0.txt gespeichert.**

<span id="page-9-0"></span>

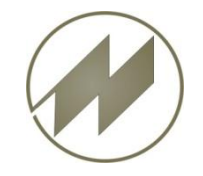

#### **Route berechnen und importieren**

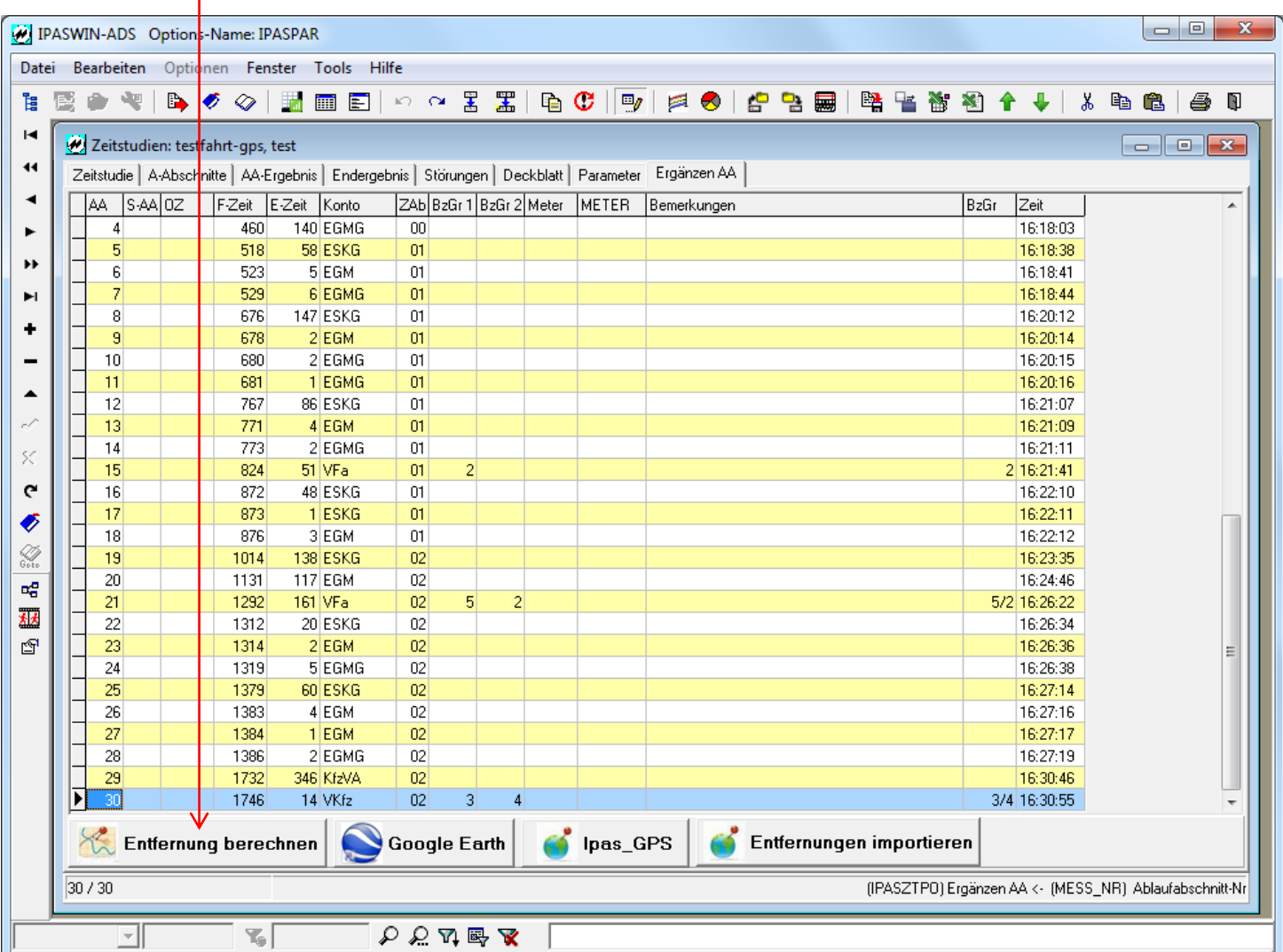

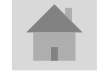

<span id="page-10-0"></span>**Seite 11 J.Mitterhauser GmbH** *EDV-Systeme*

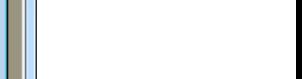

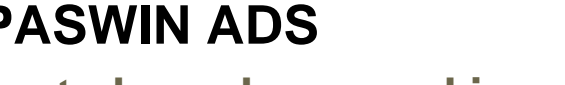

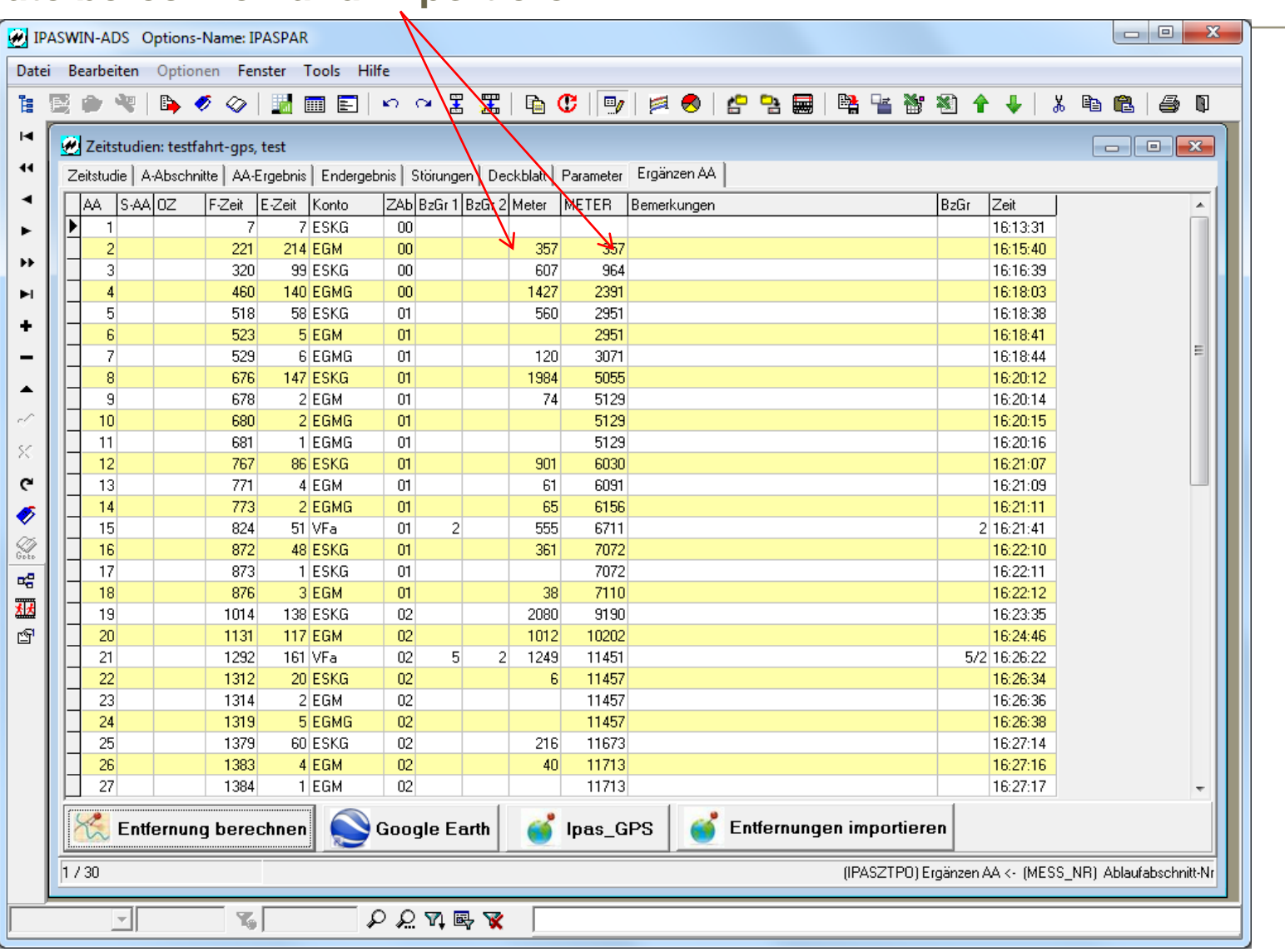

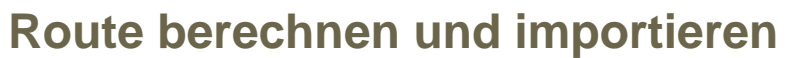

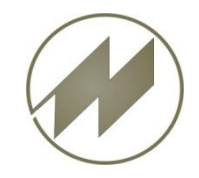

**Routenergebnis in Google Earth anzeigen**

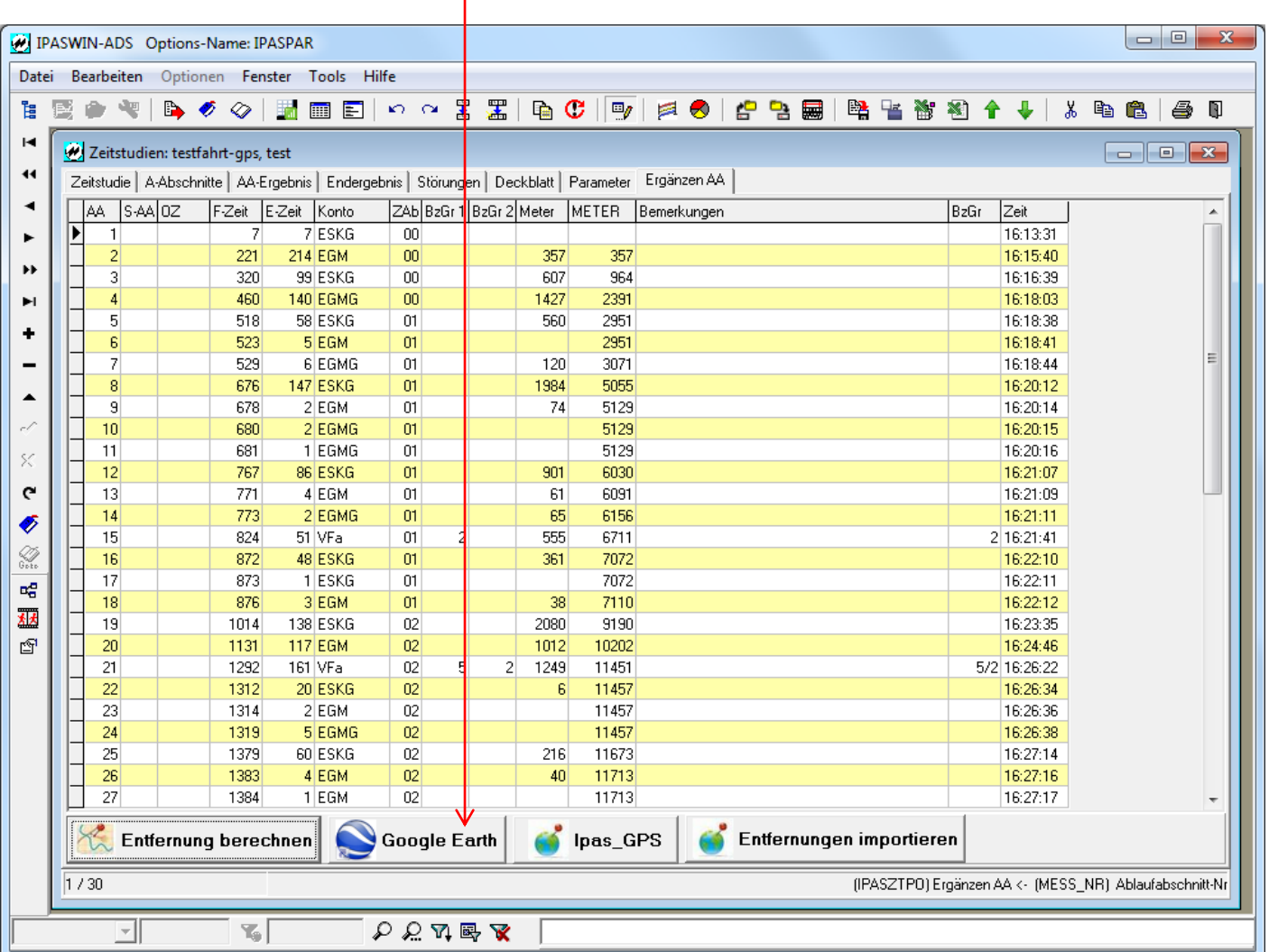

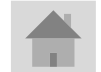

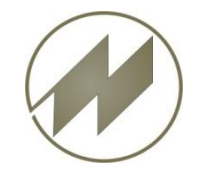

#### **Routenergebnis in Google Earth anzeigen**

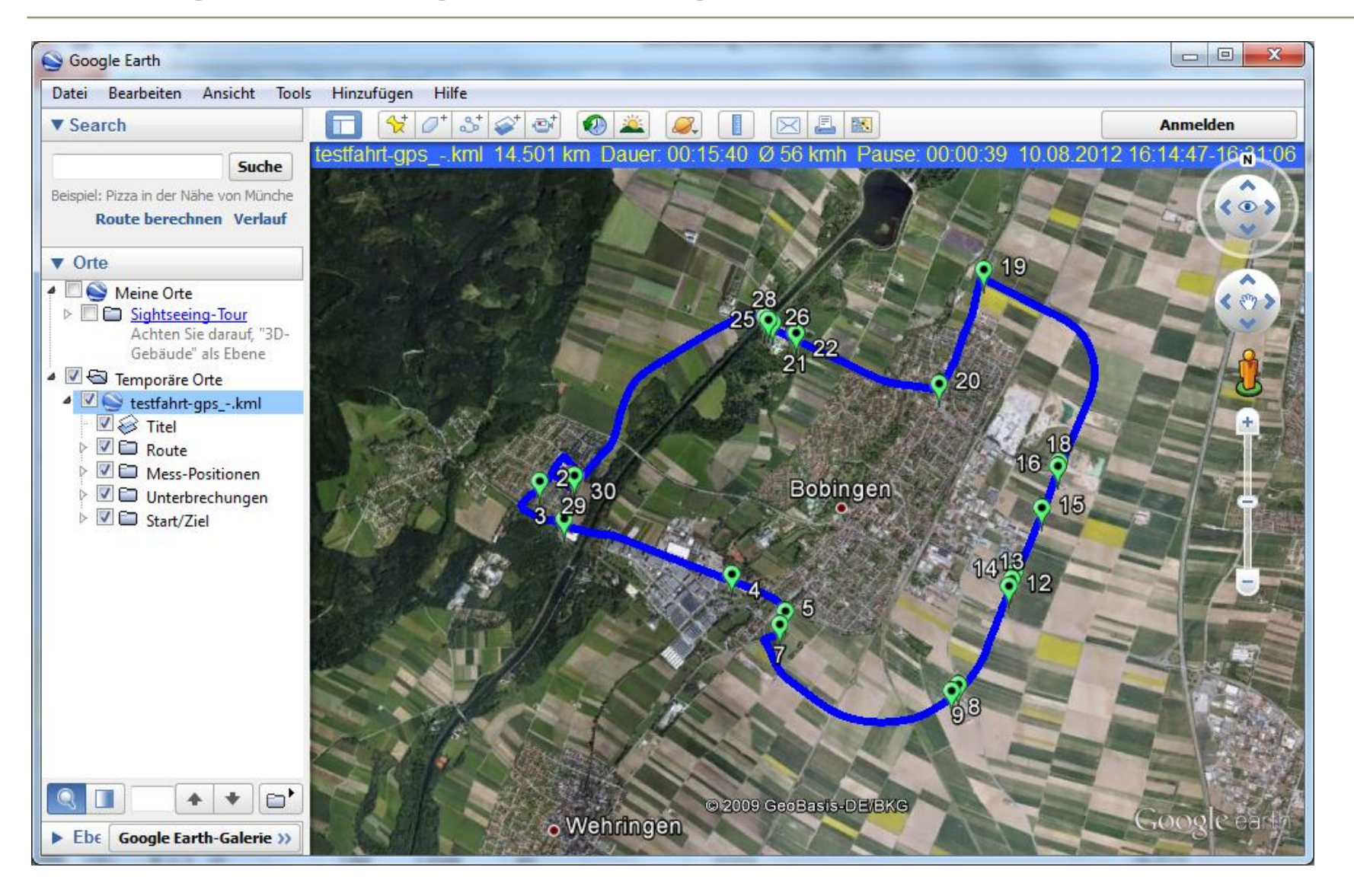

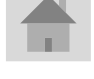

**Seite 14 J.Mitterhauser GmbH** *EDV-Systeme*

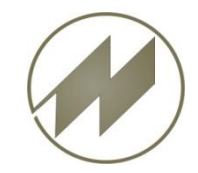

#### **Route (\*.gps) bearbeiten und Adressen für Messpunkte erzeugen**

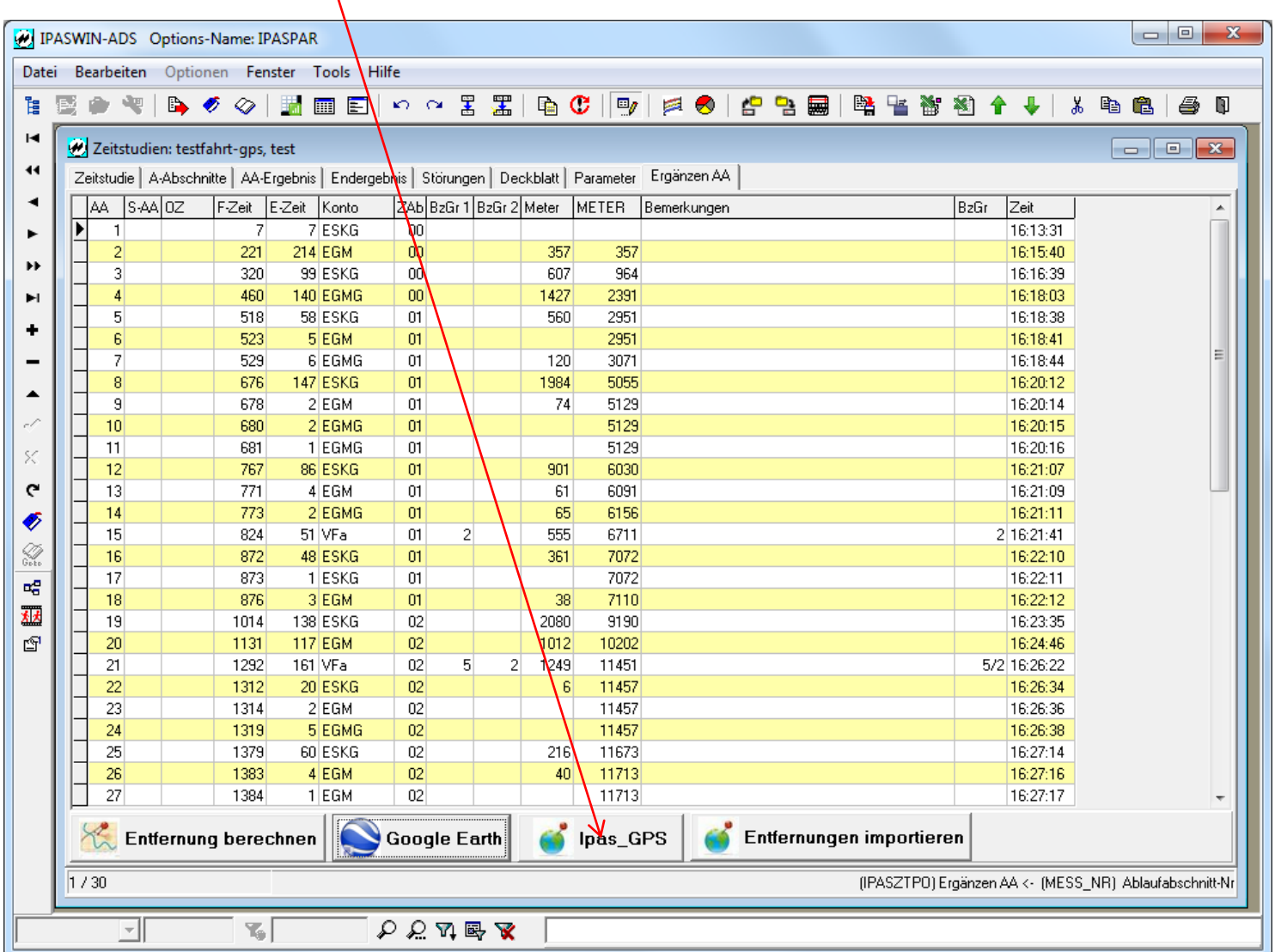

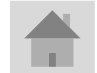

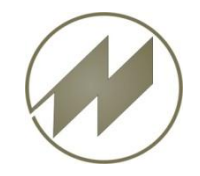

#### **Route (\*.gps) bearbeiten und Adressen für Messpunkte erzeugen**

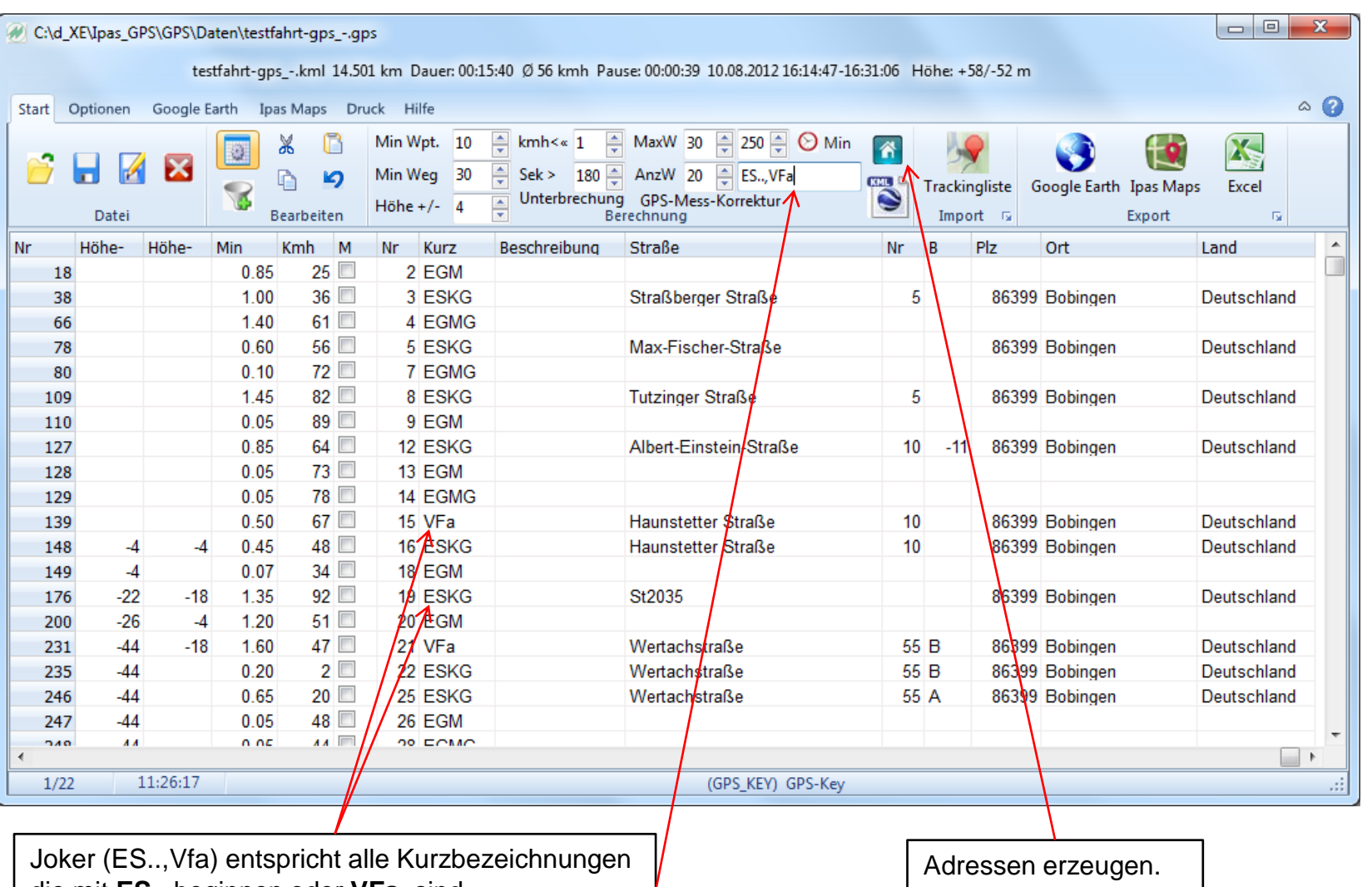

**Seite 16 J.Mitterhauser GmbH** *EDV-Systeme*

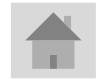

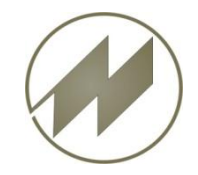

#### **Mit Ipas\_GPS korrigierte Route und Adressen in IPASWIN importieren**

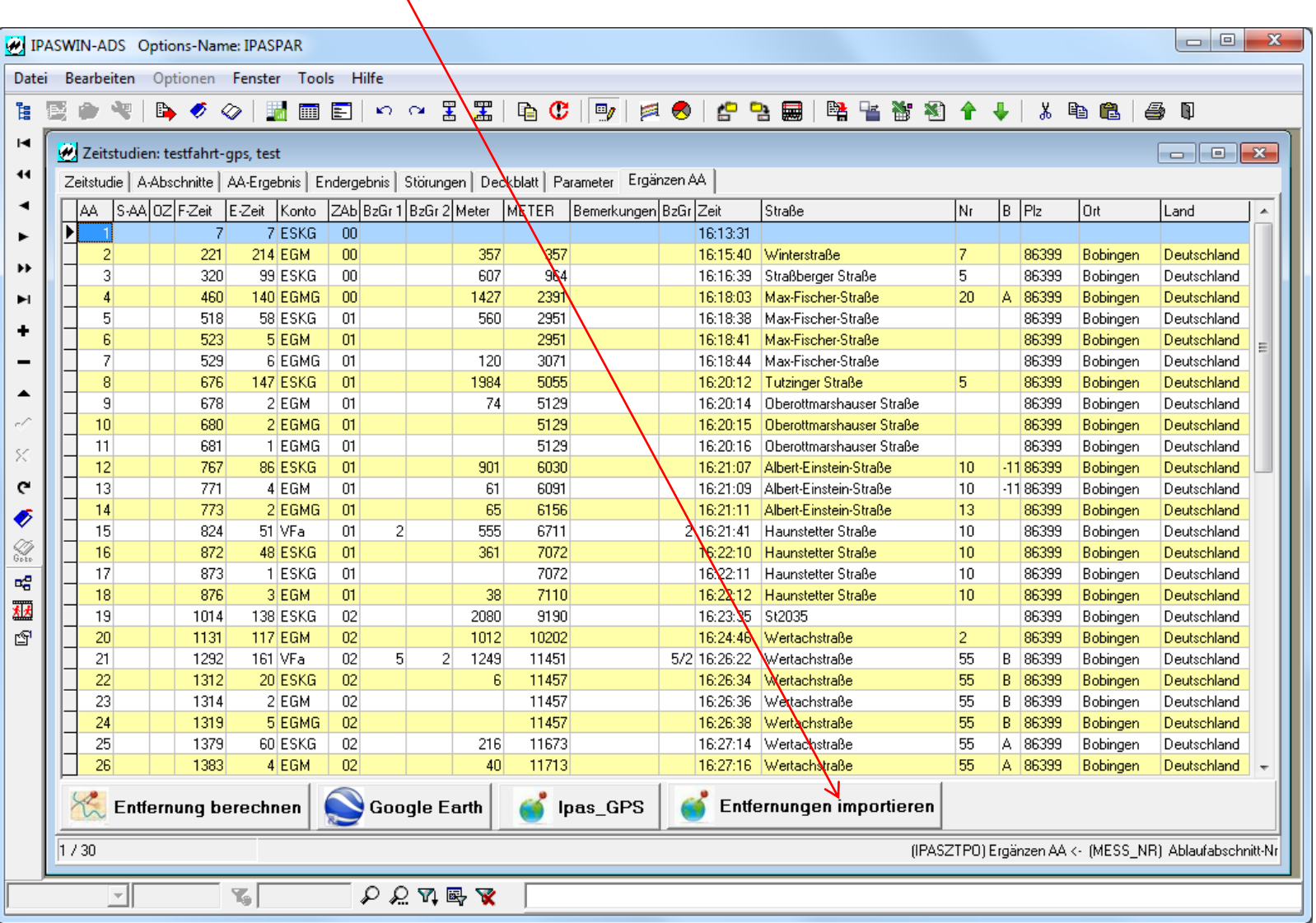